Satellites [Community](https://www.satellitescommunity.de/) / [Forum](https://www.satellitescommunity.de/forum/) / PC-tuner [cards>tools](https://www.satellitescommunity.de/forum/index.php?board/19-pc-tuner-cards-tools/) / [Tools](https://www.satellitescommunity.de/forum/index.php?board/21-tools/)

# ---> IQmonitor - Only files !

**s** [strannik](https://www.satellitescommunity.de/index.php?user/274-strannik/)  $\Theta$  May 24th [2020](https://www.satellitescommunity.de/forum/index.php?thread/2005-iqmonitor-only-files/)

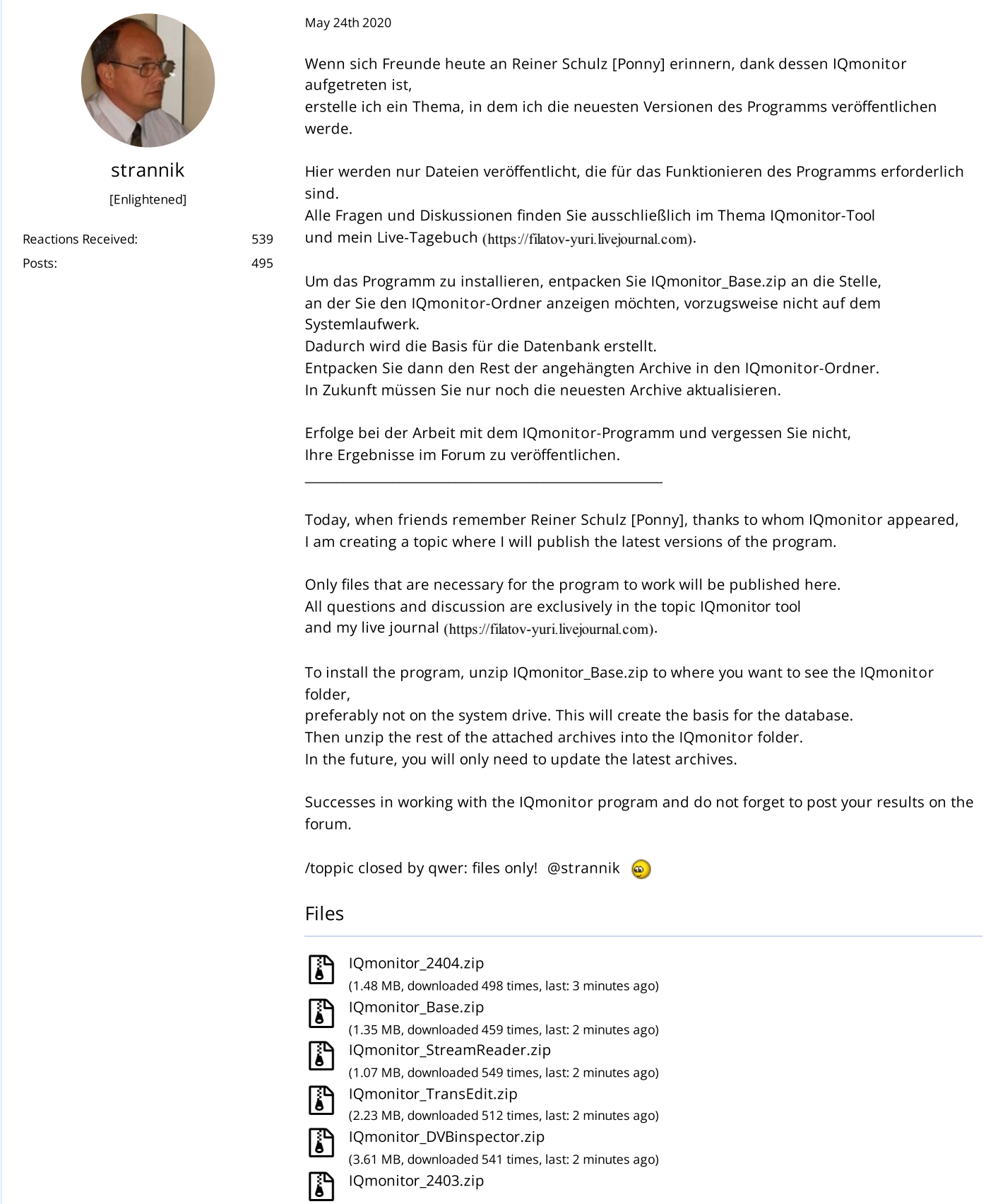

#### 5/12/22, 9:55 PM ---> IQmonitor - Only files ! - Tools - Satellites Community

(1.48 MB, downloaded 362 times, last: 2 minutes ago)

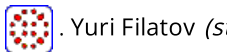

### trannik)

[https://filatov-yuri.livejournal.com](https://filatov-yuri.livejournal.com/) (https://filatov-yuri.livejournal.com)

Edited 2 times, last by [strannik](https://www.satellitescommunity.de/index.php?user/274/) (Sep 13th 2020).

[strannik](https://www.satellitescommunity.de/index.php?user/274-strannik/) [Enlightened]

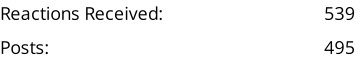

#### Sep 13th [2020](https://www.satellitescommunity.de/forum/index.php?thread/2005-iqmonitor-only-files/&postID=39872#post39872)

Starting from IQmonitor version 2405, the format of rfs and ini files has changed. This is done to expand the reception capabilities without upgrading your equipment, but only at the expense of the IQmonitor program. To start the program, use the ini file that is present in the archive, having previously adjusted the parameters to their values in a text editor. After starting the program, create your own calibration curves, which after closing the program will be automatically saved in the ini file. [Calibration](https://www.satellitescommunity.de/forum/index.php?thread/1565-iqmonitor-tool/&postID=39713#post39713) of IQmonitor Until you do this, the program will work with my calibration curves, giving correct, but not as accurate, results. Files

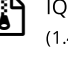

**[IQmonitor\\_2405.zip](https://www.satellitescommunity.de/index.php?attachment/63375-iqmonitor-2405-zip/)** (1.48 MB, downloaded 272 times, last: 3 minutes ago)

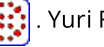

### Yuri Filatov (strannik)

[https://filatov-yuri.livejournal.com](https://filatov-yuri.livejournal.com/) (https://filatov-yuri.livejournal.com)

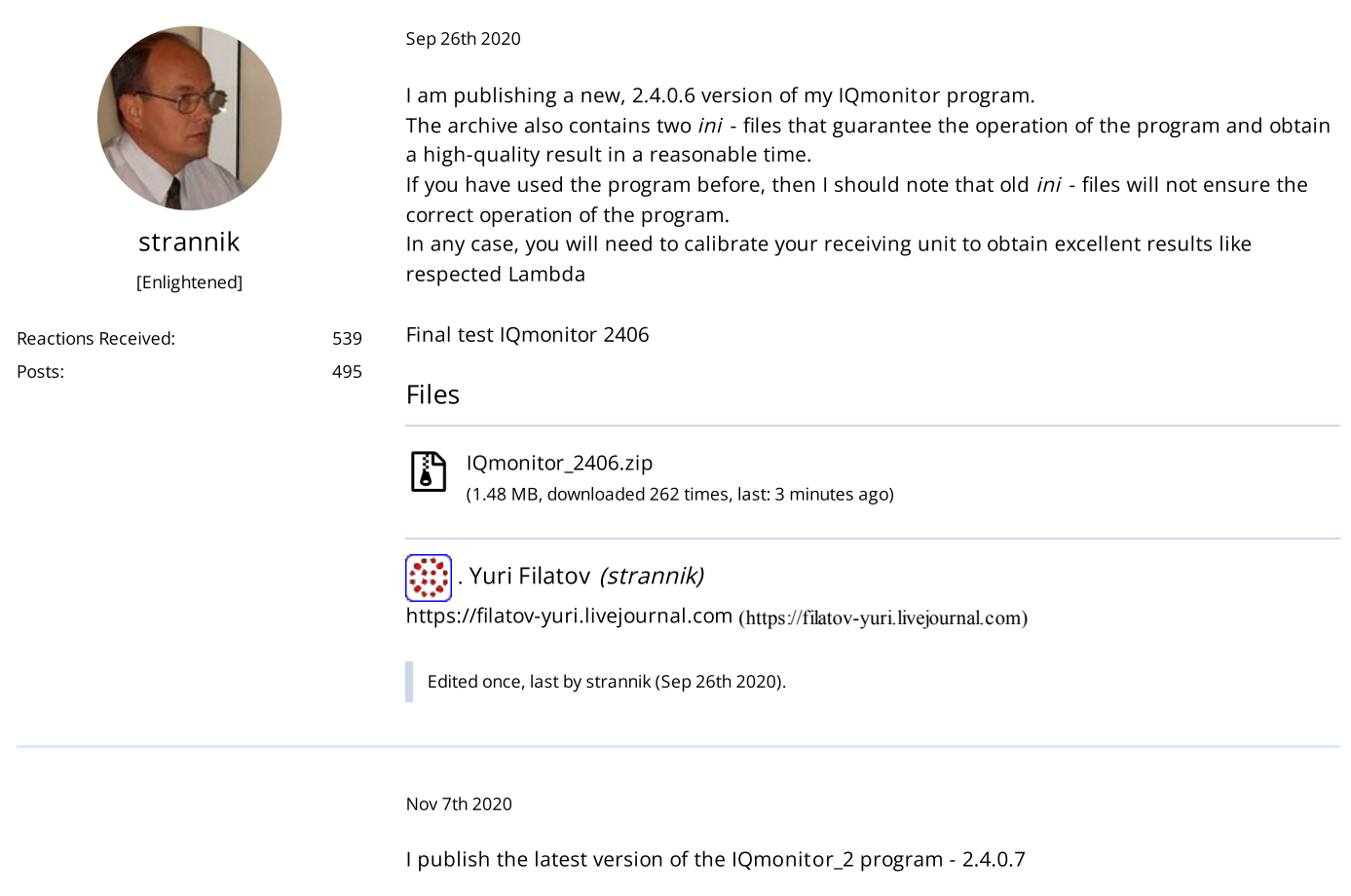

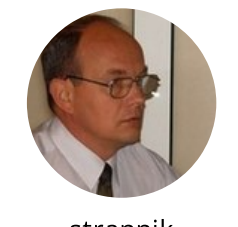

[strannik](https://www.satellitescommunity.de/index.php?user/274-strannik/) [Enlightened]

[Reactions](https://www.satellitescommunity.de/index.php?user/274-strannik/#likes) Received: 539 [Posts](https://www.satellitescommunity.de/forum/index.php?user-post-list/274-strannik/): 495

5/12/22, 9:55 PM ---> IQmonitor - Only files ! - Tools - Satellites Community

The program implements the concept of one pixel - one SNR measurement of a DVB-S2 signal, which provides spectra

with a resolution of up to 2 kHz / pixel.

The spectrum can be stretched to the full width of the desktop, which can be composed of multiple monitors.

The maximum spectrum width is 7650 pixels.

All functions of acquisition, recording and calibration of conventional RF spectra with a step of 1 MHz in a frequency

band up to 2500 MHz are preserved and improved.

Simultaneous operation (switching between modes) of HR and RF spectra is possible with display on one plate in the same scale.

All service functions of the program have been improved:

- obtaining a dynamic spectrum in real time;

- obtaining a radiation pattern and measuring antenna parameters;
- precise automatic tuning to the satellite according to its signal.

An experimental function of automatic determination of the real noise factor of the receiving installation

(from the antenna and LNB to the ADC output of the used PCI card) has been introduced. This function works if you check the TBS-6983 checkbox, select ANY number from the available cards and press the Start button.

After about a minute of measurements and processing of their results, an information window will appear.

Take a screenshot of it, which you then publish in the IQmonitor theme, and refuse to change the value of the installation noise

or agree - at your discretion.

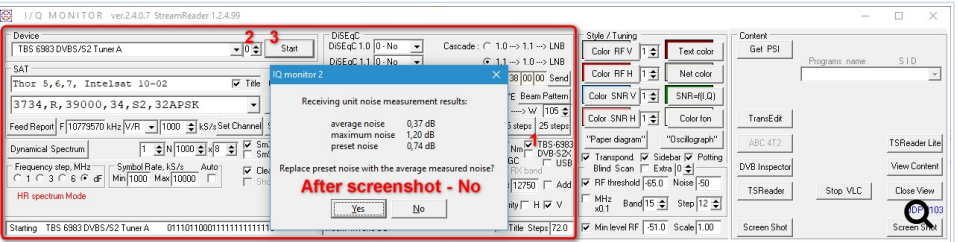

The last program in the series IQmonitor 2.

Next, it is planned to release IQmonitor\_Lite with a simplified interface and limited functionality for those who continue to use the basic CrazyScan program and do not want to think about improving the spectra, depth and accuracy of blind search for DVB-S2 signals, fine tuning and improving their receiving installation.

IQmonitor\_Lite will continue to be superior to CrazyScan and will also be distributed without restrictions.

For those who will publish the results of IQmonitor 2.4.0.7 here, on the forum, the IQmonitor\_Pro program will be available.

#### Files

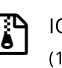

 $\begin{bmatrix} 1 \\ 0 \end{bmatrix}$  [IQmonitor\\_2407.zip](https://www.satellitescommunity.de/index.php?attachment/64949-iqmonitor-2407-zip/) (1.48 MB, downloaded 470 times, last: Yesterday, 5:52 pm)

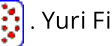

#### Yuri Filatov (strannik)

[https://filatov-yuri.livejournal.com](https://filatov-yuri.livejournal.com/) (https://filatov-yuri.livejournal.com)

Dec 30th [2020](https://www.satellitescommunity.de/forum/index.php?thread/2005-iqmonitor-only-files/&postID=41741#post41741)

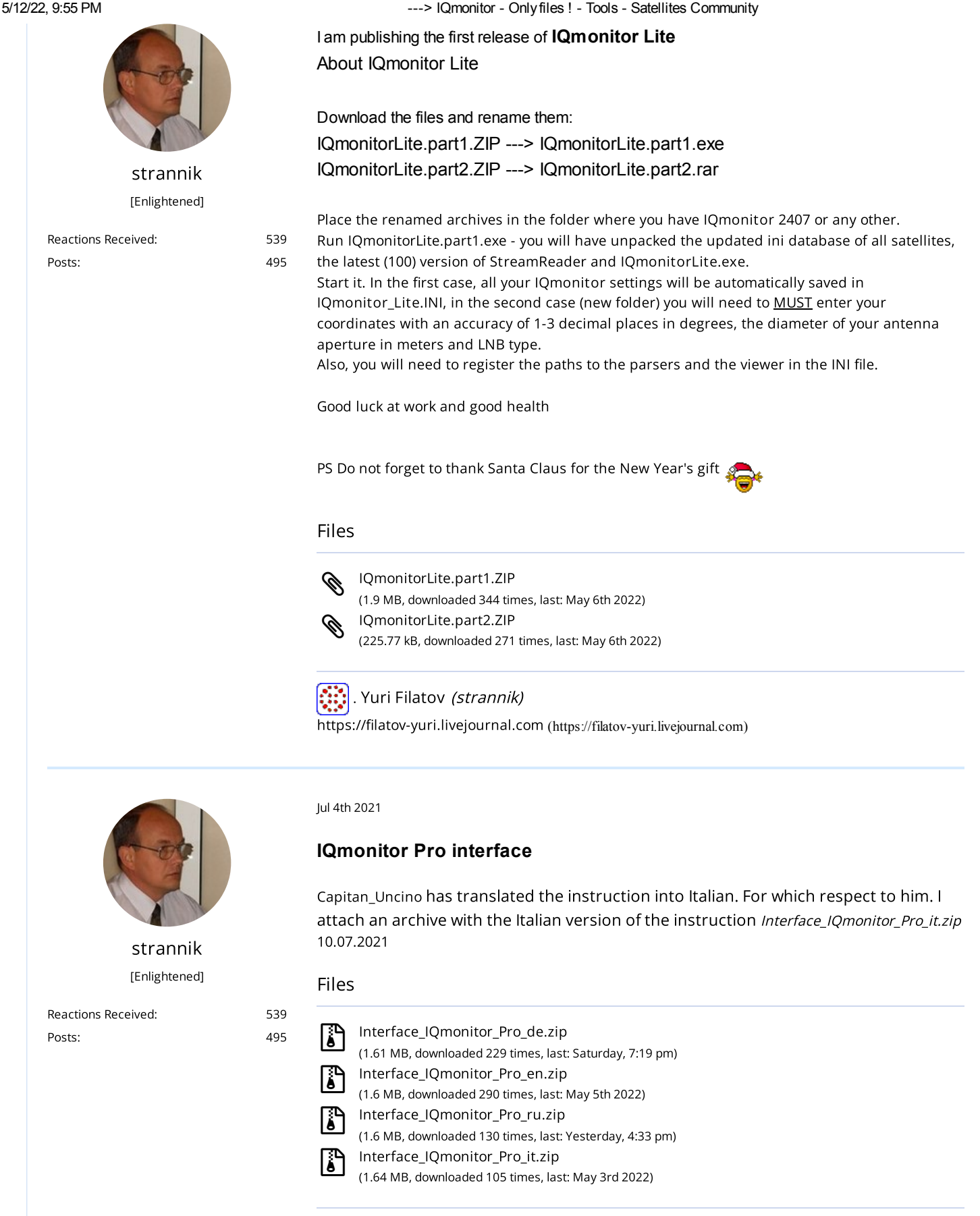

Yuri Filatov (strannik)

[https://filatov-yuri.livejournal.com](https://filatov-yuri.livejournal.com/) (https://filatov-yuri.livejournal.com)

Edited once, last by [strannik](https://www.satellitescommunity.de/index.php?user/274/) (Jul 10th 2021).

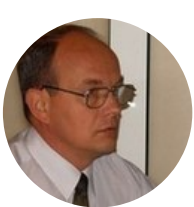

[strannik](https://www.satellitescommunity.de/index.php?user/274-strannik/) [Enlightened]

[Reactions](https://www.satellitescommunity.de/index.php?user/274-strannik/#likes) Received: 539 [Posts](https://www.satellitescommunity.de/forum/index.php?user-post-list/274-strannik/): 495 Jul 6th [2021](https://www.satellitescommunity.de/forum/index.php?thread/2005-iqmonitor-only-files/&postID=44560#post44560)

### **IQmonitor Pro instalation**

To install the IQmonitor Pro program, you need to unpack the IQmonitor\_Pro.zip archive and get the IQmonitor\_Pro base directory, which contains the base of the program database, StreamReader and other files necessary for the program to work

You need to edit the file in a text editor IQmonitor\_Pro.ini, in which to enter your data: 1. In the [USALS] section, set your coordinates with an accuracy of 1-3 digits after the decimal point ( . );

Lattitude =  $50.62$ Longitude = 30.51

the diameter of your antenna (or the size of the minor axis of the ellipse) and the type of LNB, as well as the antenna aperture in centimeters;

Antenna = 1.05m Inverto Black Ultra Apertura = 105

if your antenna is mounted on a moto suspension, indicate the number motor steps to rotate it by 1°;

Steps / degree = 64

2. In the [PARSER] section it is necessary to register the paths to exe-files stream analyzers and viewers using the following example:

TSRLite = D: \ TSReaderLite \ TSReaderLite.exe TSR = C: / Program Files (x86) /COOL.STF/TSReader/TSReader.exe TrEdit = C: \ TransEdit \ TransEdit.exe 4T2ContentAnalyser = D: \ Program Files (x86) \ Abc \ 4T2 Content Analyzer \ ABC4T2ContentAnalyser.exe MPC-BE = C: / MPC-BE x64 / mpc-be64.exe VLC = C: / Program Files (x86) /VideoLAN/Vlc/vlc.exe

3. Programs TSReaderLite and ABC4T2ContentAnalyser need to be configured to read the transport stream file

...\ IQmonitor\_Pro \ TS.ts, and the rest - to listen on port 2103 via UDP protocol

4. In the [CALIBRATION] section, you can set the noise factor of your receiving setting in dB or leave the same as the author's:

LNB  $NF = 0.74$ 

After making the changes, save the IQmonitor\_Pro.ini file

Then unpack the archive *IQmonitor\_Pro\_xxxx.zip* (where xxxx is the number version of the program) and copy IQmonitor\_Pro.exe to the IQmonitor\_Pro folder This completes the installation of the program, you can run it and enjoy the wide possibilities that will open before you

Having mastered this or that function of the program, share your results in the topic [https://www.satellitescommunity.de/forum/](https://www.satellitescommunity.de/forum/index.php?thread/1565-iqmonitor-tool/&postID=44542#post44542)

ATTENTION ! Publication of your materials on the forum [www.satellitescommunity.de](https://www.satellitescommunity.de/forum/index.php?thread/1565-iqmonitor-tool/&postID=44562#post44562) is a REQUIRED condition for obtaining a personalized key to the IQmonitor\_Pro program

When you decide that you have mastered all the basic functions of the program and confirmed these are your publications on the forum, you lead the best in the topic (according to your

#### 5/12/22, 9:55 PM ---> IQmonitor - Only files ! - Tools - Satellites Community

opinion) the result of using the IQmonitor\_Pro program and submit an application to receive a personalized key to the program, which opens Advanced functions When the moderator decides that you have sufficient command of the program, the file IQmonitor\_Pro.key will be sent to you through the system of private messages, which you just need to put it in the IQmonitor\_Pro folder.

Good luck! Respectfully yours, Yuri Filatov Files

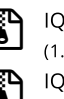

 $\sum_{1}^{1}$  [IQmonitor\\_Pro.zip](https://www.satellitescommunity.de/index.php?attachment/72348-iqmonitor-pro-zip/) (1.96 MB, downloaded 300 times, last: Yesterday, 4:33 pm) [IQmonitor\\_Pro\\_1000.zip](https://www.satellitescommunity.de/index.php?attachment/72349-iqmonitor-pro-1000-zip/) (1.56 MB, downloaded 264 times, last: Yesterday, 4:33 pm)

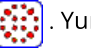

Aug 30th [2021](https://www.satellitescommunity.de/forum/index.php?thread/2005-iqmonitor-only-files/&postID=45456#post45456)

#### Yuri Filatov *(strannik)*

[https://filatov-yuri.livejournal.com](https://filatov-yuri.livejournal.com/) (https://filatov-yuri.livejournal.com)

Edited once, last by [strannik](https://www.satellitescommunity.de/index.php?user/274/) (Jul 6th 2021).

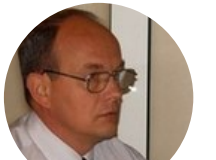

[strannik](https://www.satellitescommunity.de/index.php?user/274-strannik/) [Enlightened]

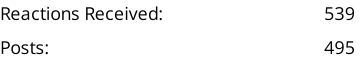

**IQmonitor Pro** 1.0.1.1

1. Unpack the archive IQmonitor\_Pro.zip, which contains StreamReader 1.2.4.109 2. Unpack the archive IQmonitor\_Pro\_1011.zip and copy IQmonitor\_Pro.exe to the IQmonitor\_Pro folder

3. You need to edit the file IQmonitor\_Pro.ini in a text editor as described in files

**Readme\_en.txt** and **Readme\_ru.txt**

This completes the installation of the program, you can run it and enjoy the wide possibilities that will open before you

IQmonitor Pro 1.0.1.0 - start [\(https://filatov-yuri.livejournal.com/2021/08/11/\)](https://filatov-yuri.livejournal.com/2021/08/11/) IQmonitor Pro - resize [\(https://filatov-yuri.livejournal.com/2021/08/25/\)](https://filatov-yuri.livejournal.com/2021/08/25/)

#### Files

 $\mathbf{C}$ 

 $\Xi$ 

 $\Xi$ 

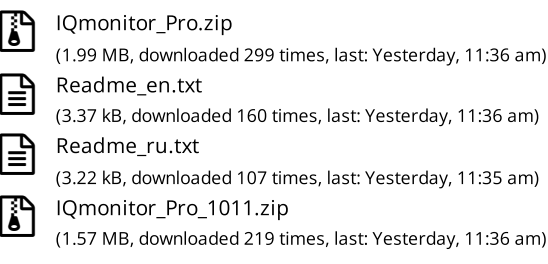

Yuri Filatov (strannik)

[https://filatov-yuri.livejournal.com](https://filatov-yuri.livejournal.com/) (https://filatov-yuri.livejournal.com)

Edited 2 times, last by [strannik](https://www.satellitescommunity.de/index.php?user/274/) (Sep 1st 2021).

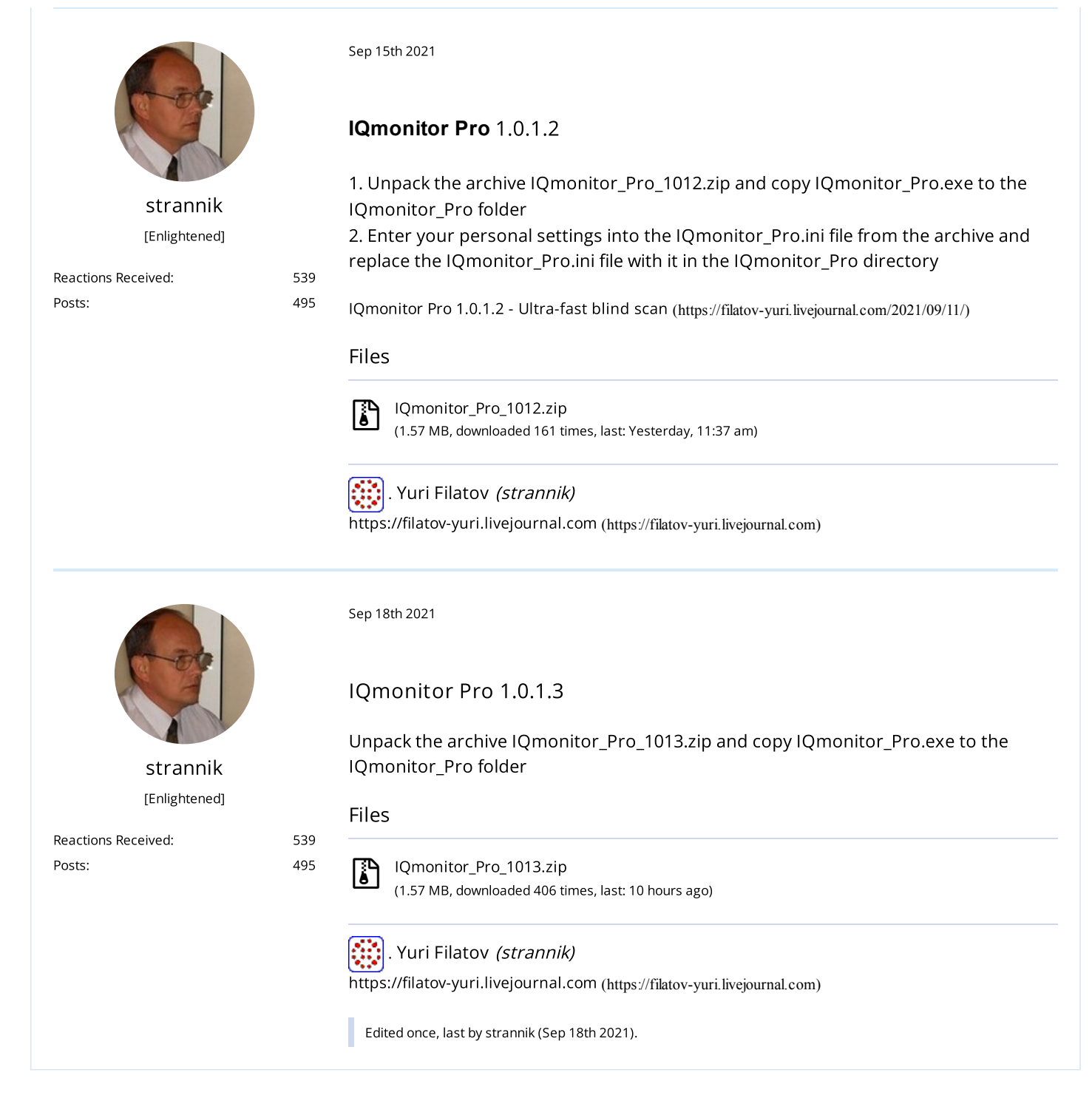

## Participate now!

Don't have an account yet? [Register](https://www.satellitescommunity.de/index.php?register/) yourself now and be a part of our community!

[Powered](https://www.woltlab.com/) by WoltLab Suite™ 5.2.20